# <span id="page-0-0"></span>**Dell™ Studio 1535/1536/1537 Servisní příručka**

<u>Než zač[nete](file:///C:/data/systems/studio1537/cz/sm/before.htm#wp1180036)</u><br>[Spodní kryt](file:///C:/data/systems/studio1537/cz/sm/base.htm#wp1223477) [Knoflíková baterie](file:///C:/data/systems/studio1537/cz/sm/coinbatt.htm#wp1179839) [Pam](file:///C:/data/systems/studio1537/cz/sm/memory.htm#wp1180987)ěť [Pevný disk](file:///C:/data/systems/studio1537/cz/sm/hdd.htm#wp1180023) [Sestava chlazení procesoru](file:///C:/data/systems/studio1537/cz/sm/cpucool.htm#wp1179839) [Modul procesoru](file:///C:/data/systems/studio1537/cz/sm/cpu.htm#wp1179976) Kryt st[ředního ovládacího panelu](file:///C:/data/systems/studio1537/cz/sm/cntrcont.htm#wp1180201) [Klávesnice](file:///C:/data/systems/studio1537/cz/sm/keyboard.htm#wp1180346)<br>[Bezdrátová karta Mini](file:///C:/data/systems/studio1537/cz/sm/minicard.htm#wp1181360)-Card [Displej](file:///C:/data/systems/studio1537/cz/sm/display.htm#wp1179838) [Kamera](file:///C:/data/systems/studio1537/cz/sm/camera.htm#wp1223477) Opě[rka rukou](file:///C:/data/systems/studio1537/cz/sm/palmrest.htm#wp1181046) [Sestava reproduktoru](file:///C:/data/systems/studio1537/cz/sm/speaker.htm#wp1180768)<br>[Optická jednotka](file:///C:/data/systems/studio1537/cz/sm/optical.htm#wp1179928) [Panel USB/Audio](file:///C:/data/systems/studio1537/cz/sm/buttonbo.htm#wp1180150) [Mikrofon](file:///C:/data/systems/studio1537/cz/sm/mic.htm#wp1180150) [Sestava systémové desky](file:///C:/data/systems/studio1537/cz/sm/sysboard.htm#wp1180315) [Sestava západky baterie](file:///C:/data/systems/studio1537/cz/sm/latch.htm#wp1179838) [Aktualizace systému BIOS](file:///C:/data/systems/studio1537/cz/sm/bios.htm#wp1179839)

# **Poznámky, upozornění a varování**

**POZNÁMKA:** POZNÁMKA označuje důležité informace, které pomáhají lepšímu využití počítače.

**UPOZORNĚNÍ:** UPOZORNĚNÍ upozorňuje na možné poškození hardwaru nebo ztrátu dat a obsahuje pokyny, jak těmto problémům předejít.

**A VAROVÁNÍ: VAROVÁNÍ upozorňuje na potenciální poškození majetku a riziko úrazu nebo smrti.** 

Pokud jste zakoupili počítač řady Dell™ n Series, neplatí pro vás žádný odkaz na operační systém Microsoft® Windows® uvedený v této příručce.

### **Změna informací v tomto dokumentu vyhrazena. © 2008 Dell Inc. Všechna práva vyhrazena.**

Jakákoli reprodukce bez písemného povolení společnosti Dell Inc. je přísně zakázána.

Ochranné známky používané v tomto textu: *Della logo DELL* jsou ochranné známky společnosti Dell Inc.: *Microsoft, Windows Windows Vista* jsou ochranné známky nebo<br>registrované ochranné známky společnosti Microsoft Corpora Dell ji využívá v rámci licence.

Ostatní obchodní značky a názvy mohou být v tomto dokumentu použily buď v souvislosti s organizacemí, které si<br>Společnost Dell Inc. se zříká všech vlastnických nároků na ochranné známky a obchodní značky jiné než vlastní.

**Model: PP33L**

**Srpen 2008 Rev. A01**

# <span id="page-1-0"></span> **Spodní kryt**

**Dell™ Studio 1535/1536/1537 Servisní příručka**

**VAROVÁNÍ: Před manipulací uvnitř počítače postupujte podle bezpečnostních pokynů dodaných s počítačem.**

VAROVANI: Před prováděním těchto postupů vypněte počítač, odpojte napájecí adaptér z elektrické zásuvky a od počítače, odpojte modem ze<br>síťové zásuvky a od počítače a odpojte ostatní vnější kabely od počítače.

**UPOZORNENI:** Chcete-li se vyhnout zasažení elektrostatickým výbojem, uzemněte se pomocí uzemňovacího pásku kolem zápěstí nebo pravidelným<br>dotekem nenatřeného kovového povrchu (jako například konektoru na zadní straně počí

# **Sejmutí spodního krytu**

- 1. Zkontrolujte, zda je počítač vypnutý.
- 2. Vyjměte baterii (viz P[řed manipulací uvnitř](file:///C:/data/systems/studio1537/cz/sm/before.htm#wp1180694) počítače).
- 3. Uvolněte sedm upevňovacích šroubů na spodním krytu a zvedněte kryt z počítače v úhlu znázorněném na obrázku.

**VAROVÁNÍ: Nedotýkejte se chladicího zařízení procesoru. Demontáž součástí procesoru může provádět pouze kvalifikovaný pracovník technické podpory.**

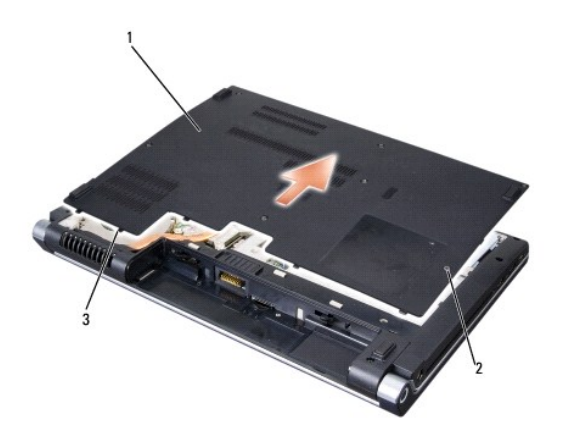

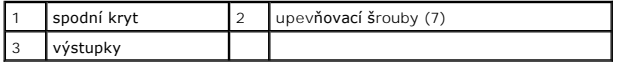

# **Výměna spodního krytu**

- 1. Zarovnejte výstupky na spodním krytu se spodní částí počítače.
- 2. Vložte a utáhněte sedm upevňovacích šroubů na spodním krytu.
- 3. Zasouvejte do pouzdra na baterie novou baterii, až zaklapne na místě.

- <span id="page-2-0"></span> **Než začnete Dell™ Studio 1535/1536/1537 Servisní příručka**
- **O** Doporučené nástroje
- P[řed manipulací uvnitř](#page-2-2) počítače

V této části jsou uvedeny pokyny pro odinstalování a instalování součástí do počítače. Pokud není uvedeno jinak, každý postup předpokládá následující:

- l Provedli jste kroky v P[řed manipulací uvnitř](#page-2-2) počítače.
- l Prostudovali jste si bezpečnostní informace dodané k počítači.
- l Při výměně součásti jste již demontovali původní součást, pokud byla nainstalována.

# <span id="page-2-1"></span>**Doporučené nástroje**

Postupy uvedené v tomto dokumentu mohou vyžadovat použití následujících nástrojů:

- l Malý plochý šroubovák
- l Šroubovák Phillips
- l Malá plastová jehla
- l Aktualizace systému BIOS (viz webové stránky technické podpory Dell na adrese **support.dell.com**)

# <span id="page-2-2"></span>**Před manipulací uvnitř počítače**

Dodržujte následující bezpečnostní zásady, abyste zabránili možnému poškození počítače nebo úrazu.

- **VAROVÁNÍ: Než začnete provádět jakékoli operace popsané v této části, ujistěte se, že jsou splněny bezpečnostní pokyny uvedené v dokumentaci k počítači.**
- **UPOZORNĚNÍ:** Opravy počítače smí provádět pouze kvalifikovaný servisní technik. Na škody způsobené neoprávněným servisním zásahem se nevztahuje záruka.
- **UPOZORNENI:** Aby nedošlo k elektrostatickému výboji, použijte uzemňovací náramek nebo se opakovaně dotkněte nenatřeného kovového povrchu<br>(například konektoru na zadní straně počítače).
- Θ **UPOZORNENI:** Zacházejte s komponentami a deskami opatrně. Nedotýkejte se komponent nebo kontaktů na desce. Držte desku za její hrany nebo<br>kovový montážní držák. Součásti (například procesor) držte za hrany, nikoli za kolí
- **UPOZORNENI:** Když odpojujete kabel, zatáhněte za konektor kabelu nebo za smyčku, nikoliv za samotný kabel. Pokud jsou konektory kabelů opatřeny<br>pojistnými výčnělky, stiskněte je směrem dovnitř a konektor uvolněte. Pokud p
- 1. Ujistěte se, že pracovní povrch je plochý a čistý, abyste zabránili možnosti poškrábání krytu počítače.
- 2. Klepněte na tlačítko Start<sup>(+)</sup>, klepněte na šipku **a pak klepněte na tlačítko Vypnout**.

Po ukončení operačního systému se počítač vypne.

3. Odpojte počítač a všechna připojená zařízení z elektrických zásuvek.

**UPOZORNĚNÍ:** Chcete-li odpojit síťový kabel, nejdříve jej odpojte od počítače a poté od síťové zásuvky na stěně.

- 4. Odpojte všechny telefonní a síťové kabely z počítače.
- 5. Stiskněte a demontujte všechny nainstalované karty ze slotu ExpressCard a čtečky paměťových karet 8-in-1.

**UPOZORNENI:** Chcete-li puc1ředcházet poškození systémové desky, musíte odebrat baterii z její přihrádky předtím, než začnete provádět servis<br>počítače.

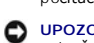

**UPOZORNĚNÍ:** Chcete-li se vyhnout poškození počítače, používejte pouze baterii, která byla vytvořena pro tento počítač Dell. Nepoužívejte baterie vytvořené pro jiné počítače Dell.

- 6. Otočte počítač spodní stranou nahoru.
- 7. Zasouvejte západku pro uvolnění baterie, dokud nezapadne na místo.

8. Vysuňte baterii z přihrádky.

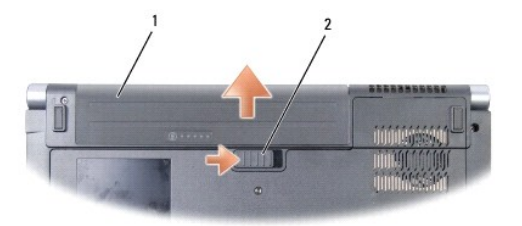

# 1 baterie 2 západka pro uvolnění baterie

9. Otočte počítač horní stranou nahoru, otevřete víko s displejem a uzemněte systémovou desku stisknutím tlačítka napájení.

# <span id="page-4-0"></span> **Aktualizace systému BIOS**

**Dell™ Studio 1535/1536/1537 Servisní příručka**

Pokud se k nové základní desce dodává disk CD s aktualizací systému BIOS, proveďte aktualizaci systému BIOS z disku CD. Pokud nepoužíváte disk CD s<br>programem pro aktualizaci systému BIOS, aktualizujte systém BIOS z jednotk

### **Aktualizace systému BIOS z disku CD**

- **UPOZORNĚNÍ:** Zapojte napájecí adaptér střídavého proudu do známého ověřeného zdroje napájení, aby nedošlo ke ztrátě napájení. Pokud tak neučiníte, může dojít k poškození systému.
- 1. Ujistěte se, zda je adaptér střídavého proudu zapojený a zda je správně instalována hlavní baterie.
- **POZNAMKA:** Používáte-li k aktualizaci systému BIOS disk CD s aktualizací programu BIOS, stiskněte před vložením disku CD klávesu <F12>, abyste mohli<br>počítač nastavit na jednorázové spuštění z disku CD. Jinak budete muset
- 2. Vložte disk CD s aktualizací systému BIOS a zapněte počítač.
- **UPOZORNĚNÍ:** Jakmile proces začne, již jej nepřerušujte. Mohlo by to způsobit poškození systému.

Postupujte podle pokynů na obrazovce. Počítač bude pokračovat v zavádění a provede aktualizaci systému BIOS. Jakmile je aktualizace dokončena, počítač se automaticky restartuje.

- 3. Stisknutím klávesy <F2> během režimu POST přejděte do programu pro nastavení systému.
- 4. Stisknutím klávesy <Alt> a <f> obnovte výchozí hodnoty počítače.
- 5. Stiskněte klávesu <Esc>, klepněte na tlačítko **Uložit/Ukončit** a stisknutím klávesy <Enter> uložte změny konfigurace.
- 6. Vyjměte disk CD s programem pro aktualizaci systému BIOS z jednotky a restartujte počítač.

### **Aktualizace systému BIOS z pevného disku**

- **UPOZORNĚNÍ:** Zapojte napájecí adaptér střídavého proudu do známého ověřeného zdroje napájení, aby nedošlo ke ztrátě napájení. Pokud tak neučiníte, může dojít k poškození systému.
- 1. Ujistěte se, zda je adaptér střídavého proudu zapojený, je správně vložená hlavní baterie a je připojený síťový kabel.
- 2. Zapněte počítač.
- 3. Vyhledejte soubor s aktualizací systému BIOS pro počítač na webových stránkách na adrese **support.dell.com**.
- 4. Klepněte na tlačítko **Stáhnout nyní** a soubor stáhněte.
- 5. Pokud se zobrazí okno **Potvrzení shody s exportními podmínkami**, klepněte na tlačítko **Ano**, **přijímám podmínky**. Otevře se okno **Stažení souboru**.
- 6. Klepněte na tlačítko **Uložit tento program na disk** a pak klepněte na tlačítko **OK**.

Otevře se okno **Uložit do**.

- 7. Klepněte na šipku dolů a zobrazte nabídku **Uložit do**, vyberte **Plocha** a pak klepněte na položku **Uložit**. Soubor se stáhne na pracovní plochu.
- 8. Klepněte na tlačítko **Zavřít**, jakmile se zobrazí okno **Stahování dokončeno**. Ikona souboru se zobrazí na pracovní ploše a bude nazvána stejně, jako stažená aktualizace systému BIOS.
- **UPOZORNĚNÍ:** Jakmile proces začne, již jej nepřerušujte. Mohlo by to způsobit poškození systému.

9. Poklepejte na ikonu souboru na pracovní ploše a postupujte podle pokynů na obrazovce.

### <span id="page-6-0"></span> **Panel USB/Audio Dell™ Studio 1535/1536/1537 Servisní příručka**

- VAROVANI: Než začnete provádět jakékoli operace popsané v této části, ujistěte se, že jsou splněny bezpečnostní pokyny uvedené<br>v dokumentaci k počítači.
- **UPOZORNENI:** Chcete-li se vyhnout zasažení elektrostatickým výbojem, uzemněte se pomocí uzemňovacího pásku kolem zápěstí nebo pravidelným<br>dotekem nenatřeného kovového povrchu (jako například konektoru na zadní straně počí
- UPOZORNĚNÍ: Chcete-li předcházet poškození systémové desky, musíte odebrat baterii z její přihrádky předtím, než začnete provádět práce uvnitř počítače.

## **Vyjmutí panelu USB/Audio**

- 1. Postupujte podle pokynů v Než zač[nete.](file:///C:/data/systems/studio1537/cz/sm/before.htm#wp1180036)
- 2. Vyjměte optický disk (viz [Demontáž optické jednotky](file:///C:/data/systems/studio1537/cz/sm/optical.htm#wp1180116)).
- 3. Odpojte dva kabely panelu USB/Audio od konektorů na základní desce.
- 4. Sundejte lepicí pásky z kabelů, které jej připevňují k základní desce.
- 5. Vyjměte šroub připevňující panel USB/Audio ke krytu základny počítače a desku vyjměte.

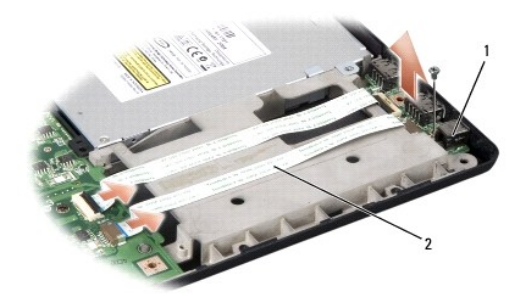

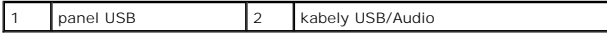

## **Vrácení panelu USB/Audio**

- 1. Připojte kabely desky USB/Audio ke konektorům základní desky.
- 2. Zasuňte desku USB/Audio na místo a nasazením a utažením šroubu desku připevněte.
- 3. Namontujte optický disk (viz [Montáž optické jednotky](file:///C:/data/systems/studio1537/cz/sm/optical.htm#wp1180161)).

### <span id="page-7-0"></span> **Kamera**

**Dell™ Studio 1535/1536/1537 Servisní příručka**

**VAROVÁNÍ: Před manipulací uvnitř počítače postupujte podle bezpečnostních pokynů dodaných s počítačem.**

VAROVANI: Před prováděním těchto postupů vypněte počítač, odpojte napájecí adaptér z elektrické zásuvky a od počítače, odpojte modem ze<br>síťové zásuvky a od počítače a odpojte ostatní vnější kabely od počítače.

**UPOZORNENI:** Chcete-li se vyhnout zasažení elektrostatickým výbojem, uzemněte se pomocí uzemňovacího pásku kolem zápěstí nebo pravidelným<br>dotekem nenatřeného kovového povrchu (jako například konektoru na zadní straně počí

# **Vyjmutí modulu kamery**

- 1. Dodržujte pokyny uvedené v Než zač[nete](file:///C:/data/systems/studio1537/cz/sm/before.htm#wp1180036).
- 2. Demontujte rámeček displeje (viz [Demontáž rámeč](file:///C:/data/systems/studio1537/cz/sm/display.htm#wp1193208)ku displeje).
- 3. Uvolněte dva šrouby připojující kameru ke krytu displeje.
- 4. Odpojte kabel kamery a vysuňte modul kamery.

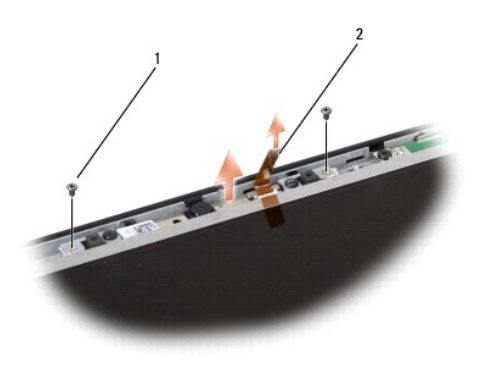

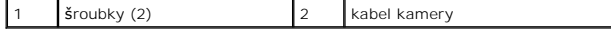

## **Výměna modulu kamery**

- 1. Dodržujte pokyny uvedené v Než zač[nete](file:///C:/data/systems/studio1537/cz/sm/before.htm#wp1180036).
- 2. Nasaďte a utáhněte čtyři šrouby upevňující kameru ke krytu displeje.
- 3. Připojte kabel kamery ke konektoru.
- 4. Namontujte rámeček displeje (viz [Montáž rámeč](file:///C:/data/systems/studio1537/cz/sm/display.htm#wp1200680)ku displeje).

# <span id="page-8-0"></span> **Kryt středního ovládacího panelu**

**Dell™ Studio 1535/1536/1537 Servisní příručka**

- VAROVANI: Než začnete provádět jakékoli operace popsané v této části, ujistěte se, že jsou splněny bezpečnostní pokyny uvedené<br>v dokumentaci k počítači.
- **UPOZORNENI:** Chcete-li se vyhnout zasažení elektrostatickým výbojem, uzemněte se pomocí uzemňovacího pásku kolem zápěstí nebo pravidelným<br>dotekem nenatřeného kovového povrchu (jako například konektoru na zadní straně počí
- UPOZORNĚNÍ: Chcete-li předcházet poškození systémové desky, musíte odebrat baterii z její přihrádky předtím, než začnete provádět práce uvnitř počítače.

## **Odebrání krytu středního ovládacího panelu**

- 1. Postupujte podle pokynů v Než zač[nete.](file:///C:/data/systems/studio1537/cz/sm/before.htm#wp1180036)
- 2. Vyjměte dva šrouby upevňující kryt středního ovládacího panelu z pozice pro baterie.

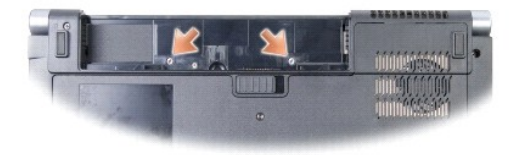

- 3. Zapněte počítač a otevřete displej co nejvíce je to možné.
- 4. Vysuňte kryt středního ovládacího panelu prsty počínaje umístěním přihrádky na baterie v zadní části systému.

**UPOZORNĚNÍ:** Chcete-li se vyhnout poškození datového kabelu připojeného, nepoužívejte přílišnou sílu při zvedání krytu středního ovládacího panelu.

5. Uvolněte kryt středního ovládacího panelu.

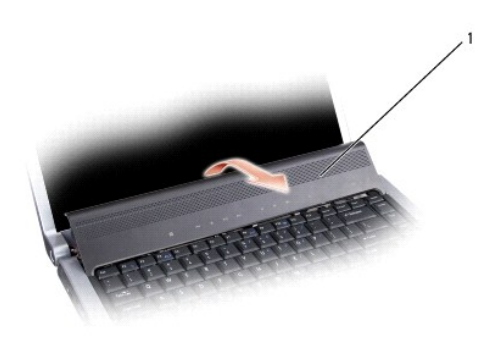

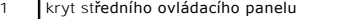

6. Vyjměte okolí klávesnice uvolněním pomocí plastového výřezu (viz [Demontáž klávesnice](file:///C:/data/systems/studio1537/cz/sm/keyboard.htm#wp1180366)).

7. Vyjměte dva šroubky v horní části klávesnice.

**UPOZORNENI:** Tlačítka klávesnice jsou křehká, lze je lehce uvolnit a jejich výměna trvá delší dobu. Při vyjímání klávesnice a manipulaci s ní buďte<br>opatrní.

<span id="page-9-0"></span>8. Zvedněte klávesnici a podržte ji a jemně vysuňte, abyste získali přístup ke konektoru ovládacích tlačítek média na systémové desce.

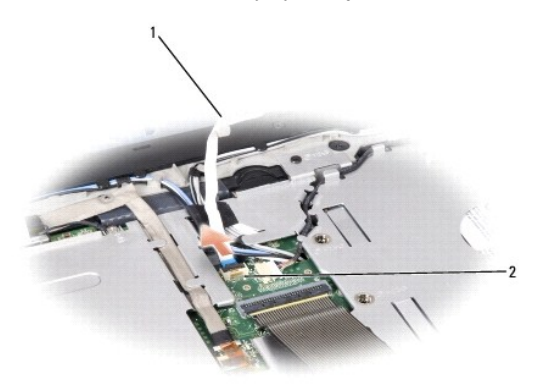

 $\boxed{1}$  kabel tlačítek pro ovládání médií  $\boxed{2}$  konektor tlačítek pro ovládání médií

9. Odpojte tlačítka pro ovládání médií z konektoru na systémové desce.

# **Nasazení krytu středního ovládacího panelu**

- 1. Postupujte podle pokynů v Než zač[nete.](file:///C:/data/systems/studio1537/cz/sm/before.htm#wp1180036)
- 2. Odpojte kabel pro ovládání médií od konektoru pod klávesnicí na systémové desce.
- 3. Vyrovnejte západky v dolní části klávesnice a zasuňte je pod opěrku rukou.
- 4. Znovu nasaďte okolí klávesnice.
- 5. Tlakem na rohové okraje klávesnice ji upevněte na místo.
- 6. Vložte dva šroubky v horní části klávesnice zpět na místo.
- 7. Zasuňte kryt středního ovládacího panelu do okolí klávesnice a zatlačte na oba okraje krytu, dokud nezapadne na místo.
- 8. Do přihrádky na baterie vsuňte dva šrouby zabezpečující kryt středního ovládacího panelu.

<span id="page-10-0"></span> **Knoflíková baterie Dell™ Studio 1535/1536/1537 Servisní příručka**

# **Vyjmutí knoflíkové baterie**

VAROVANI: Než začnete provádět jakékoli operace popsané v této části, ujistěte se, že jsou splněny bezpečnostní pokyny uvedené<br>v dokumentaci k počítači.

- 1. Dodržujte pokyny uvedené v Než zač[nete](file:///C:/data/systems/studio1537/cz/sm/before.htm#wp1180036).
- 2. Demontujte spodní kryt (viz **Sejmutí spodního krytu**).
- 3. Pomocí plastového páčidla uvolněte knoflíkovou baterii ze slotu.

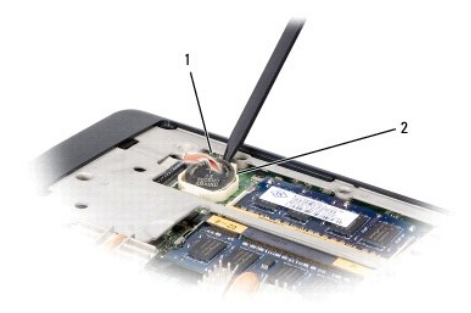

1 knoflíková baterie 2 slot

# **Nasazení knoflíkové baterie**

**VAROVÁNÍ: Dříve než začnete následující postup, prostudujte si a dodržujte bezpečnostní pokyny dodané k počítači.**

- 1. Dodržujte pokyny uvedené v Než zač[nete](file:///C:/data/systems/studio1537/cz/sm/before.htm#wp1180036).
- 2. Držte knoflíkovou baterii stranou se znakem + nahoru.
- 3. Jemně zasuňte knoflíkovou baterii do slotu a opatrně ji zasouvejte, dokud nezapadne do slotu.

<span id="page-11-0"></span> **Modul procesoru Dell™ Studio 1535/1536/1537 Servisní příručka**

## **Vyjmutí modulu procesoru**

**VAROVÁNÍ: Dříve než začnete následující postup, prostudujte si a dodržujte bezpečnostní pokyny dodané k počítači.**

- 1. Dodržujte pokyny uvedené v Než zač[nete](file:///C:/data/systems/studio1537/cz/sm/before.htm#wp1180036).
- 2. Vyjměte sestavu chlazení procesoru (viz [Demontáž sestavy chlazení procesoru](file:///C:/data/systems/studio1537/cz/sm/cpucool.htm#wp1179841)).
- UPOZORNĚNÍ: Chcete-li se vyhnout poškození procesoru, podržte šroubovák při šroubování vačkového šroubu tak, aby byl kolmo k procesoru.
- 3. Chcete-li povolit patici ZIF, použijte malý plochý šroubovák a otočte vačkovým šroubem patice ZIF proti směru hodinových ručiček, dokud se šroub nezastaví.

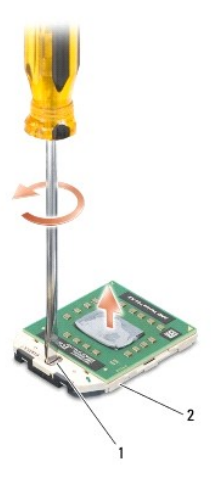

vačkový šroub patice ZIF 2 patice ZIF

- 0 **UPOZORNENI:** Chcete-li dosáhnout maximálního účinku chlazení procesoru, nedotýkejte se ploch pro přenos tepla na sestavě chlazení procesoru.<br>Mastnota na vaší pokožce může snížit schopnost přenosu tepla na dotykových deská
- UPOZORNĚNÍ: Při demontování modulu procesoru vytáhněte modul směrem nahoru. Buďte opatrní, abyste neohnuli kolíky na modulu procesoru.

4. Zvedněte modul procesoru z patice ZIF.

### **Nasazení modulu procesoru**

**VAROVÁNÍ: Dříve než začnete následující postup, prostudujte si a dodržujte bezpečnostní pokyny dodané k počítači.**

- **UPOZORN<b>ENI:** Nedotýkejte se matrice procesoru. Stiskněte a podržte procesor za desku, na kterém je matrice upevněna a současně otáčejte<br>vačkovým šroubem, abyste zabránili styku mezi šroubem a procesorem.
- **UPOZORNENI:** Před usazením modulu procesoru zkontrolujte, zda je vačkový zámek zcela v otevřené poloze. Správné usazení modulu procesoru v<br>patici ZIF nevyžaduje žádnou sílu. Modul procesoru, který není řádně usazen, může
- **POZNÁMKA:** Pokud instalujete nový procesor, obdržíte součástí nové chladicí sestavy, například připojenou teplovodnou desku, případně novou teplovodnou desku s dokumentací k její správné montáži.
- 1. Dodržujte pokyny uvedené v Než zač[nete](file:///C:/data/systems/studio1537/cz/sm/before.htm#wp1180036).
- 2. Vyrovnejte roh modulu procesoru s kolíkem 1 s rohem 1 patice ZIP, pak připojte modul procesoru.

**POZNÁMKA:** Roh 1 modulu procesoru je označen trojúhelníkem, který je nutné vyrovnat s trojúhelníkem v rohu kolíku 1 patice ZIF.

Jakmile je procesor správně usazen, všechny čtyři rohy jsou vyrovnány do stejné výšky. Pokud je některý z rohů modulu výše než jiný, není modul<br>správně usazen.

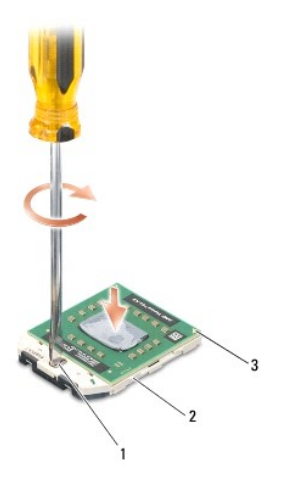

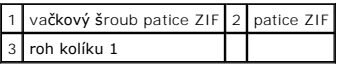

UPOZORNĚNÍ: Chcete-li se vyhnout poškození procesoru, podržte šroubovák při šroubování vačkového šroubu tak, aby byl kolmo k procesoru.

- 3. Dotáhněte patici ZIF otočeném vačkového šroubu po směru hodinových ručiček a zajistěte modul procesoru k základní desce.
- 4. Nasaďte sestavu chlazení procesoru (viz [Montáž sestavy chlazení procesoru](file:///C:/data/systems/studio1537/cz/sm/cpucool.htm#wp1179900)).
- 5. Namontujte spodní kryt (viz [Výměna spodního krytu](file:///C:/data/systems/studio1537/cz/sm/base.htm#wp1217063)).

# <span id="page-13-0"></span> **Sestava chlazení procesoru**

**Dell™ Studio 1535/1536/1537 Servisní příručka**

## **Demontáž sestavy chlazení procesoru**

**VAROVÁNÍ: Dříve než začnete následující postup, prostudujte si a dodržujte bezpečnostní pokyny dodané k počítači.**

- 1. Dodržujte pokyny uvedené v Než zač[nete](file:///C:/data/systems/studio1537/cz/sm/before.htm#wp1180036).
- 2. Otočte počítač a vyjměte kryt základny (viz [Sejmutí spodního krytu](file:///C:/data/systems/studio1537/cz/sm/base.htm#wp1223484)).
- 3. Jeden po druhém (podle vyznačení na sestavě chlazení procesoru) uvolňujte čtyři šrouby na krytu sestavy chlazení procesoru.
- 4. Uvolněte čtyři šrouby na jímce sestavy chlazení.
- 5. Odpojte kabel větráku sestavy chlazení od konektoru na systémové desce.
- 6. Vyjměte šroub z větráku sestavy chlazení od konektoru a vysuňte sestavu chlazení konektoru.

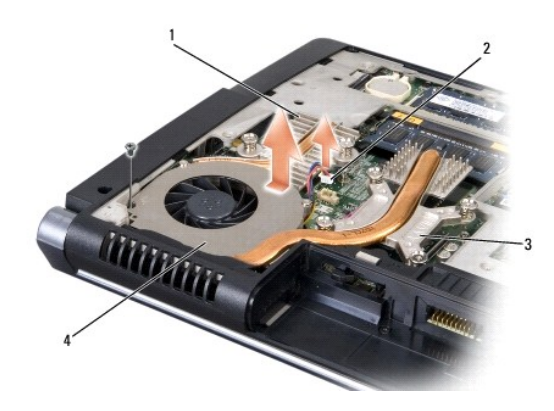

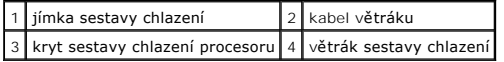

# **Montáž sestavy chlazení procesoru**

**VAROVÁNÍ: Dříve než začnete následující postup, prostudujte si a dodržujte bezpečnostní pokyny dodané k počítači.**

- 1. Vyrovnejte šest upevňovacích šroubů na sestavě chlazení procesoru s otvory pro šrouby na systémové desce a šrouby jeden po druhém utáhněte.
- 2. Utáhněte dva upevňovací šrouby upevňující jímku sestavy chlazení k systémové desce.
- 3. Nasazením a utažením šroubu připevněte větrák sestavy chlazení k systémové desce.
- 4. Připojte kabel větráku sestavy chlazení k systémové desce.
- 5. Namontujte spodní kryt (viz [Výměna spodního krytu](file:///C:/data/systems/studio1537/cz/sm/base.htm#wp1217063)).

### <span id="page-14-0"></span> **Displej**

**Dell™ Studio 1535/1536/1537 Servisní příručka**

- **O** Sestava displeje **O** Rámeček displeje
- 
- **Panel displeje** Měnič [displeje](#page-19-0)
- $\overline{\phantom{a}}$  Závěsy displeje
- 

# <span id="page-14-1"></span>**Sestava displeje**

# <span id="page-14-2"></span>**Demontáž sestavy displeje**

**VAROVÁNÍ: Dříve než začnete následující postup, prostudujte si a dodržujte bezpečnostní pokyny dodané k počítači.**

- 1. Dodržujte pokyny uvedené v Než zač[nete](file:///C:/data/systems/studio1537/cz/sm/before.htm#wp1180036).
- 2. Demontujte spodní kryt (viz [Sejmutí spodního krytu](file:///C:/data/systems/studio1537/cz/sm/base.htm#wp1223484)).
- 3. Odpojte dva anténní kabely od karty Mini-Card.
- 4. Zvedněte anténní kabely z bezpečnostních pojistek a uvolněte je z kanálu směrování.

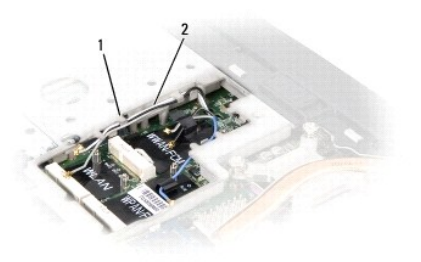

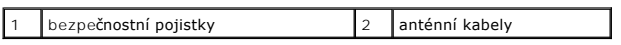

5. Vyjměte dva šrouby připevňující sestavu displeje v dolní části počítače.

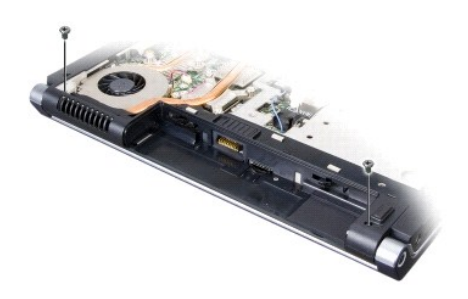

- 6. Vyjměte kryt středního ovládacího panelu (viz [Odebrání krytu středního ovládacího panelu](file:///C:/data/systems/studio1537/cz/sm/cntrcont.htm#wp1180217)).
- 7. Vyjměte klávesnici (viz [Demontáž klávesnice](file:///C:/data/systems/studio1537/cz/sm/keyboard.htm#wp1180366)).
- <span id="page-15-1"></span>8. Odpojte datový kabel displeje od konektoru na systémové desce, uvolněte upevňovací šroub a uvolněte kabel od pojistných plastových pojistek.
- 9. Odpojte kabel kamery od systémové desky, uvolněte upevňovací šroub a vyjměte jej z pojistných plastových pojistek.
- 10. Odpojte napájecí kabel displeje od konektoru na systémové desce a vyjměte jej z pojistných plastových pojistek.

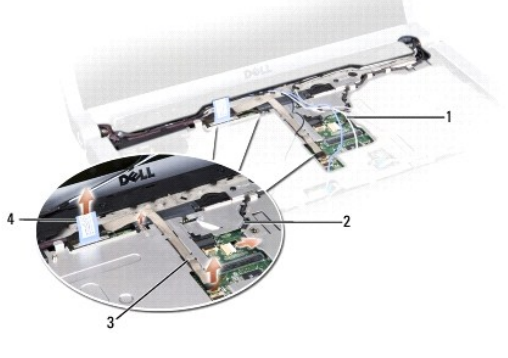

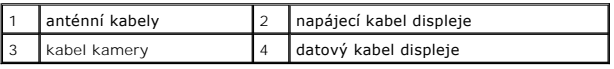

- 11. Vysuňte anténní kabely z otvoru pro směrování a uvolněte je z kanálu směrování.
- 12. Vyjměte dva šrouby ze závěsů sestavy displeje.

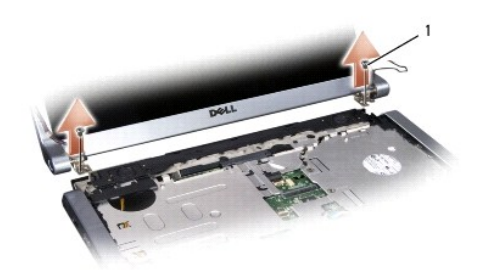

### 1 šrouby závěsů (2)

<span id="page-15-0"></span>13. Zvedněte sestavu displeje ven z počítače.

# **Montáž sestavy displeje**

**VAROVÁNÍ: Dříve než začnete následující postup, prostudujte si a dodržujte bezpečnostní pokyny dodané k počítači.**

- 1. Dodržujte pokyny uvedené v Než zač[nete](file:///C:/data/systems/studio1537/cz/sm/before.htm#wp1180036).
- 2. Vyrovnejte závěsy displeje s otvory v základně počítače a pak spusťte displej na vyhrazené místo.
- 3. Zasuňte a utáhněte dva šrouby závěsů sestavy displeje.
- 4. Vsouvejte anténní kabely otvorem pro směrování do základny počítače.
- 5. Připojte kabel napájecího kabelu displeje ke konektoru na základní desce.
- 6. Připojte kabely dat displeje a kamery ke konektoru na systémové desce a utažením bezpečnostních šroubů kabely připevněte.

**POZNÁMKA:** Ujistěte se, zda jsou kabely displeje a kamery správně vedeny a zajištěny pod plastovými pojistkami.

- <span id="page-16-0"></span>7. Namontujte klávesnici (viz **[Montáž klávesnice](file:///C:/data/systems/studio1537/cz/sm/keyboard.htm#wp1181699)**).
- 8. Nasaďte kryt středního ovládacího panelu (viz [Nasazení krytu středního ovládacího panelu](file:///C:/data/systems/studio1537/cz/sm/cntrcont.htm#wp1185318)).
- 9. Uzavřete displej a otočte počítač obráceně.
- 10. Vložte a utáhněte dva šrouby připevňující sestavu displeje k dolní části počítače.
- 11. Vraťte zpět kartu Mini-Card a připojte k ní anténní kabely (viz [Vkládání karty Mini](file:///C:/data/systems/studio1537/cz/sm/minicard.htm#wp1182689)-Card).
- 12. Namontujte spodní kryt (viz [Výměna spodního krytu](file:///C:/data/systems/studio1537/cz/sm/base.htm#wp1217063)).

# <span id="page-16-1"></span>**Rámeček displeje**

### <span id="page-16-2"></span>**Demontáž rámečku displeje**

**VAROVÁNÍ: Dříve než začnete následující postup, prostudujte si a dodržujte bezpečnostní pokyny dodané k počítači.**

**VAROVÁNÍ: Následující pokyny se nevztahují k displejům typu Edge-to-Edge, které by neměly být demontovány.**

- 1. Dodržujte pokyny uvedené v Než zač[nete](file:///C:/data/systems/studio1537/cz/sm/before.htm#wp1180036).
- 2. Demontujte sestavu displeje (viz Demontáž [sestavy displeje\)](#page-14-2).
- **UPOZORNĚNÍ:** Demontáž rámečku displeje ze spodního krytu displeje vyžaduje velkou opatrnost, aby nedošlo k poškození krytu z displeje.
- 3. Jemně zatlačte čelní kryt displeje směrem ven na všech čtyřech stranách, aby se čelní kryt z displeje uvolnil.

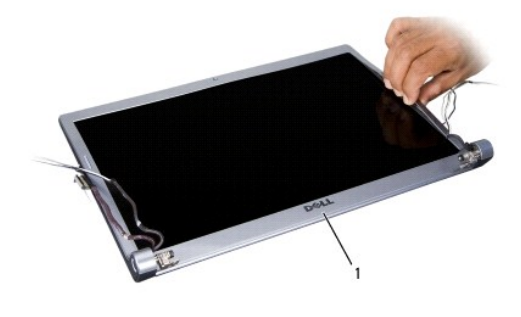

1 rámeček displeje

**POZNÁMKA:** V některých počítačích může mít čelní kryt displeje na obou stranách oboustrannou pásku. Chcete-li pásku znovu použít, čelní kryt opatrně<br>sundejte.

# <span id="page-16-3"></span>**Montáž rámečku displeje**

**VAROVÁNÍ: Dříve než začnete následující postup, prostudujte si a dodržujte bezpečnostní pokyny dodané k počítači.**

- 1. Dodržujte pokyny uvedené v Než zač[nete](file:///C:/data/systems/studio1537/cz/sm/before.htm#wp1180036).
- 2. Začněte v libovolném rohu, prsty opatrně zaklapněte rámeček displeje na místě a zajistěte jej na panelu displeje.
- 3. Namontujte sestavu displeje (viz Montáž [sestavy displeje\)](#page-15-0).

# <span id="page-17-2"></span><span id="page-17-0"></span>**Panel displeje**

# <span id="page-17-1"></span>**Demontáž panelu displeje**

**VAROVÁNÍ: Dříve než začnete následující postup, prostudujte si a dodržujte bezpečnostní pokyny dodané k počítači.**

**VAROVÁNÍ: Následující pokyny se nevztahují k displejům typu Edge-to-Edge, které by neměly být demontovány.**

- 1. Dodržujte pokyny uvedené v Než zač[nete](file:///C:/data/systems/studio1537/cz/sm/before.htm#wp1180036).
- 2. Demontujte sestavu displeje (viz Demontáž [sestavy displeje\)](#page-14-2).
- 3. Demontujte rámeček displeje (viz [Demontáž rámeč](#page-16-2)ku displeje).
- 4. Vyjměte čtyři šrouby upevňující panel displeje ke krytu.

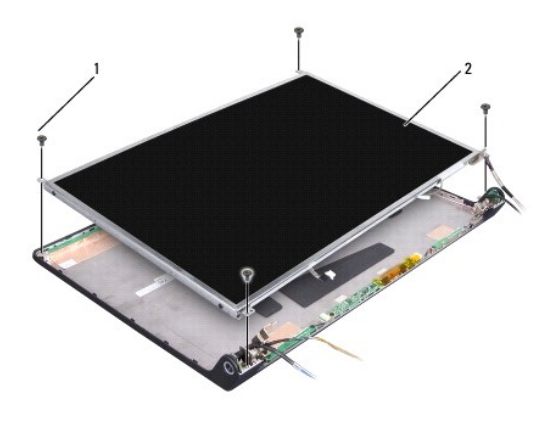

1 šrouby (4) 2 panel displeje

5. Odpojte kabely od konektorů na každém konci měniče displeje.

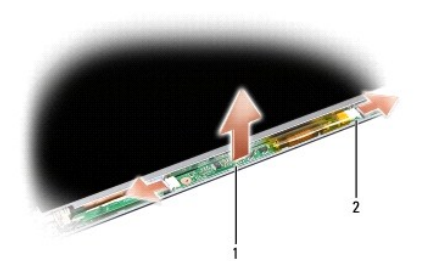

### 1 měnič 2 konektory (2)

- 6. Zvedněte panel displeje ven z krytu.
- 7. Vyjměte čtyři šrouby (dva na každé straně panelu displeje) připevňující ramena k panelu displeje a ramena vyjměte.

<span id="page-18-1"></span>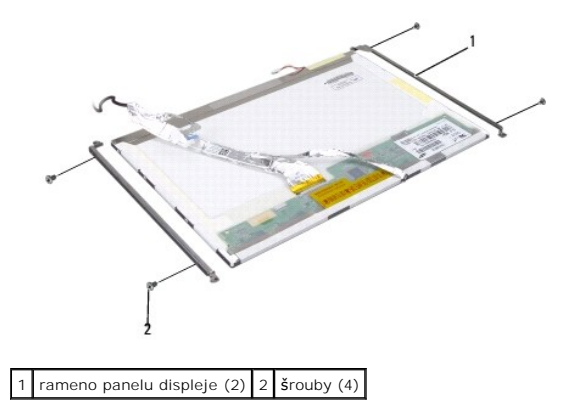

- 8. Otočte panel displeje a vyjměte vodivou pásku na desce displeje.
- 9. Odpojte kabel displeje od desky displeje.

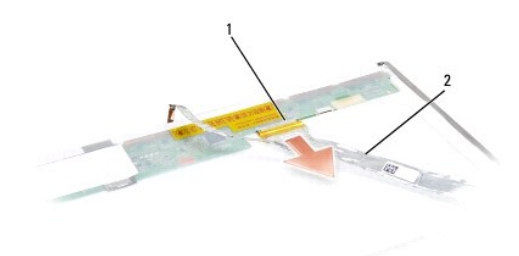

1 konektor kabelu displeje 2 kabel displeje

## <span id="page-18-0"></span>**Montáž panelu displeje**

**VAROVÁNÍ: Dříve než začnete následující postup, prostudujte si a dodržujte bezpečnostní pokyny dodané k počítači.**

- 1. Dodržujte pokyny uvedené v Než zač[nete](file:///C:/data/systems/studio1537/cz/sm/before.htm#wp1180036).
- 2. Znovu nasaďte čtyři šrouby (dva na každé straně panelu displeje) pro uchycení ramen displeje k panelu displeje.
- 3. Připojte kabel displeje k desce na zadní straně panelu displeje.
- 4. Zapojte napájecí kabely do konektorů na obou koncích měniče.
- 5. Vyrovnejte otvory na šrouby v rameni displeje s odpovídajícími otvory na šrouby a vodícími kolíky na horním krytu a jemně zatlačte panel displeje na místo.
- 6. Nasaďte zpět čtyři šrouby připevňující kabel displeje ke krytu.
- 7. Namontujte rámeček displeje (viz [Montáž rámeč](#page-16-3)ku displeje).
- 8. Namontujte sestavu displeje (viz **Montáž** [sestavy displeje\)](#page-15-0).
- 9. Namontujte klávesnici (viz **[Montáž klávesnice](file:///C:/data/systems/studio1537/cz/sm/keyboard.htm#wp1181699)**).
- 10. Nasaďte kryt středního ovládacího panelu (viz [Nasazení krytu středního ovládacího panelu](file:///C:/data/systems/studio1537/cz/sm/cntrcont.htm#wp1185318)).

# <span id="page-19-0"></span>**Měnič displeje**

# **Demontáž měniče displeje**

**VAROVÁNÍ: Dříve než začnete následující postup, prostudujte si a dodržujte bezpečnostní pokyny dodané k počítači.**

- 1. Dodržujte pokyny uvedené v Než zač[nete](file:///C:/data/systems/studio1537/cz/sm/before.htm#wp1180036).
- 2. Vyjměte sestavu displeje. Viz Demontáž [sestavy displeje](#page-14-2).
- 3. Vyjměte panel displeje, ale ne rameno displeje (viz Demontáž [panelu displeje](#page-17-1)).
- 4. Vysuňte měnič z upevňovacích plastových pojistek.

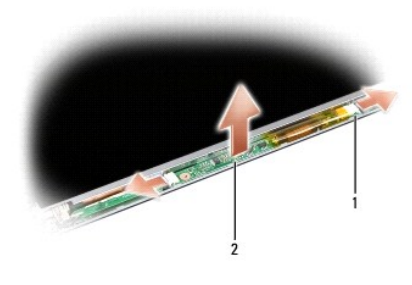

1 měnič 2 konektory (2)

# **Montáž měniče displeje**

- **VAROVÁNÍ: Dříve než začnete následující postup, prostudujte si a dodržujte bezpečnostní pokyny dodané k počítači.**
- 1. Dodržujte pokyny uvedené v Než zač[nete](file:///C:/data/systems/studio1537/cz/sm/before.htm#wp1180036).
- 2. Vyrovnejte otvory na měniči s vodítky na krytu displeje a vložte měnič na místo.
- 3. Nasaďte panel displeje zpět. Viz Montáž [panelu displeje.](#page-18-0)
- 4. Nasaďte sestavu displeje zpět. Viz Montáž [sestavy displeje](#page-15-0).

# <span id="page-19-1"></span>**Závěsy displeje**

# **Vytahování závěsů displeje**

**VAROVÁNÍ: Dříve než začnete následující postup, prostudujte si a dodržujte bezpečnostní pokyny dodané k počítači.**

- 1. Dodržujte pokyny uvedené v Než zač[nete](file:///C:/data/systems/studio1537/cz/sm/before.htm#wp1180036).
- 2. Vyjměte sestavu displeje. Viz Demontáž [sestavy displeje](#page-14-2).
- 3. Vyjměte panel displeje, ale ne závěsy displeje. Viz Demontáž [panelu displeje.](#page-17-1)
- 4. Vyjměte čtyři šrouby (dva na každé straně) připevňující ramena displeje ke krytu displeje.
- 5. Vytáhněte závěsy displeje.

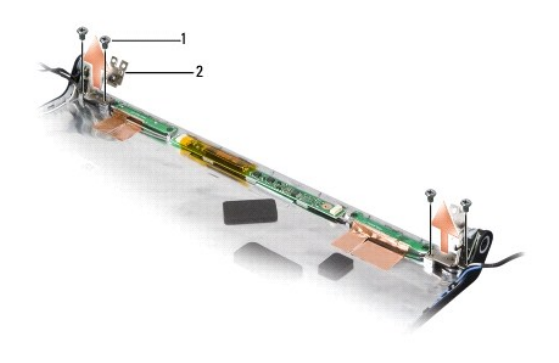

1 šrouby (4)  $2$  závěsy (2)

# **Výměna závěsů displeje**

**VAROVÁNÍ: Dříve než začnete následující postup, prostudujte si a dodržujte bezpečnostní pokyny dodané k počítači.**

- 1. Dodržujte pokyny uvedené v Než zač[nete](file:///C:/data/systems/studio1537/cz/sm/before.htm#wp1180036).
- 2. Vyrovnejte otvory na závěsech s otvory na krytu displeje a vraťte šrouby na závěsy.
- 3. Nasaďte panel displeje zpět. Viz Montáž [panelu displeje.](#page-18-0)
- 4. Nasaďte sestavu displeje zpět. Viz Montáž [sestavy displeje](#page-15-0).

# <span id="page-21-0"></span> **Pevný disk**

**Dell™ Studio 1535/1536/1537 Servisní příručka**

VAROVANI: Než začnete provádět jakékoli operace popsané v této části, ujistěte se, že jsou splněny bezpečnostní pokyny uvedené<br>v dokumentaci k počítači.

**VAROVÁNÍ:** *Nedotýkejte se* **kovového pouzdra pevného disku v případě, že jej vyjměte z počítače a disk je ještě horký.**

- **UPOZORNĚNÍ:** Chcete-li zabránit ztrátě dat, počítač před vyjmutím pevného disku vypněte. Neodebírejte pevný disk, je-li počítač v režimu spánku.
- **UPOZORNĚNÍ:** Pevné disky jsou extrémně křehké. Při manipulaci s pevným diskem buďte velmi opatrní.
- POZNÁMKA: Společnost Dell nezaručuje kompatibilitu ani neposkytuje podporu pro pevné disky získané z jiných zdrojů, než od společnosti Dell.

## **Demontáž pevného disku**

- 1. Postupujte podle pokynů v Než zač[nete.](file:///C:/data/systems/studio1537/cz/sm/before.htm#wp1180036)
- 2. Otočte počítač a sundejte spodní kryt (viz **Sejmutí spodního krytu**).
- 3. Vyjměte čtyři šrouby upevňující sestavu pevného disku k počítači.
- 4. Vytažením za ouško pro vysunutí kabelu jednotky pevného disku odpojte kabel od konektoru systémové desky.
- 5. Vytažením za ouško pro vysunutí jednotky pevného disku zvedněte sestavu jednotky pevného disku z přihrádky.

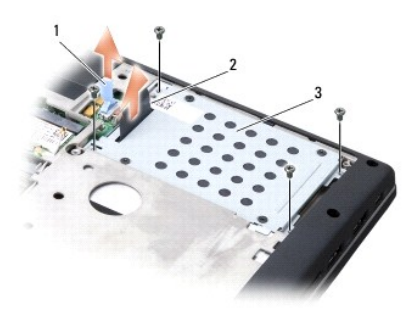

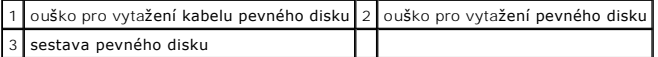

- 6. Vyjměte čtyři 3mm šrouby M3 x 3 upevňující kostru pevného disku k pevnému disku.
- 7. Zvedněte kostru pevného disku z pevného disku.

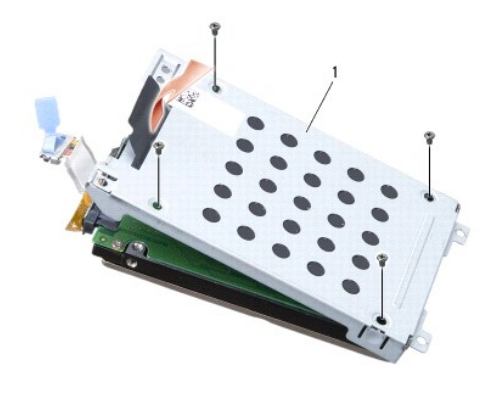

### 1 kostra pevného disku

**UPOZORNĚNÍ:** Neodpojujte kabel pevného disku od konektoru pevného disku pomocí ouška pro vysunutí.

8. Odpojte kabel pevného disku od konektoru na pevném disku.

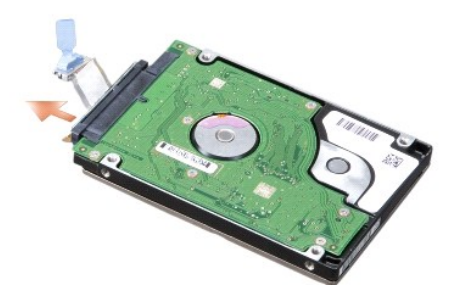

0 **UPOZORNENI:** Pokud pevný disk není v počítači, uchovávejte jej v ochranném antistatickém obalu. Další informace najdete v části Ochrana před<br>elektrostatickým výbojem v bezpečnostních informacích dodaných s počítačem.

# **Výměna pevného disku**

- 1. Dodržujte pokyny uvedené v Než zač[nete](file:///C:/data/systems/studio1537/cz/sm/before.htm#wp1180036).
- 2. Připojte kabel pevného disku ke konektoru na pevném disku.
- 3. Zasuňte kostru pevného disku a utáhněte čtyři šrouby k přichycení kostry k pevnému disku.
- 4. Vložte sestavu pevného disku do přihrádky na pevný disk a utažením čtyř šroubů upevněte sestavu pevného disku.
- 5. Připojte kabel pevného disku ke konektoru systémové desky.
- 6. Namontujte spodní kryt (viz [Výměna spodního krytu](file:///C:/data/systems/studio1537/cz/sm/base.htm#wp1217063)).
- 7. Podle potřeby nainstalujte operační systém pro svůj počítač (viz Obnovení operačního systému ve *stručná referenční příručka*).
- 8. Podle potřeby nainstalujte ovladače a programy pro svůj počítač (viz Přeinstalace ovladačů a programů ve *stručná referenční příručka*).

# <span id="page-23-0"></span> **Klávesnice**

**Dell™ Studio 1535/1536/1537 Servisní příručka**

VAROVANI: Než začnete provádět jakékoli operace popsané v této části, ujistěte se, že jsou splněny bezpečnostní pokyny uvedené<br>v dokumentaci k počítači.

**UPOZORNENI:** Chcete-li se vyhnout zasažení elektrostatickým výbojem, uzemněte se pomocí uzemňovacího pásku kolem zápěstí nebo pravidelným<br>dotekem nenatřeného kovového povrchu (jako například konektoru na zadní straně počí

0 **UPOZORNĚNÍ:** Chcete-li předcházet poškození systémové desky, musíte odebrat baterii z její přihrádky předtím, než začnete provádět práce uvnitř počítače.

## **Demontáž klávesnice**

- 1. Postupujte podle pokynů v Než zač[nete.](file:///C:/data/systems/studio1537/cz/sm/before.htm#wp1180036)
- 2. Vyjměte kryt středního ovládacího panelu (viz [Odebrání krytu středního ovládacího panelu](file:///C:/data/systems/studio1537/cz/sm/cntrcont.htm#wp1180217))
- 3. Vyjměte okolí klávesnice uvolněním pomocí plastového výřezu.

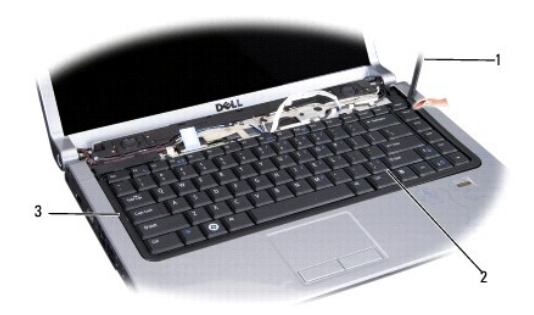

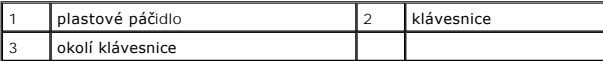

4. Vyjměte dva šroubky v horní části klávesnice.

**UPOZORNĚNÍ:** Tlačítka klávesnice jsou křehká, lze je lehce uvolnit a jejich výměna trvá delší dobu. Při vyjímání klávesnice a manipulaci s ní buďte opatrní.

5. Zvedněte klávesnici a jejím podržením přejděte ke konektoru klávesnice.

6. Otočením západky konektoru směrem k přední části počítače odpojte kabel klávesnice od konektoru.

7. Vysuňte kabel klávesnice z konektoru.

**POZNÁMKA:** Používáte-li podsvícenou klávesnici (volitelná), bude k dispozici další kabel, který je nutné odpojit.

<span id="page-24-0"></span>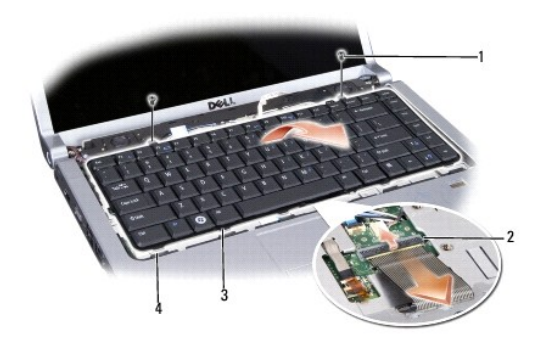

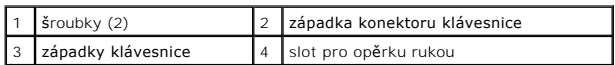

# **Montáž klávesnice**

- 1. Postupujte podle pokynů v Než zač[nete.](file:///C:/data/systems/studio1537/cz/sm/before.htm#wp1180036)
- 2. Zasuňte kabel klávesnice do konektoru.
- 3. Otočením západky konektoru kabel upevněte.
- 4. Vyrovnejte západky v dolní části klávesnice a zasuňte je do slotů pro opěrku rukou.
- 5. Tlakem na rohové okraje klávesnice ji upevněte na místo.
- 6. Vložte dva šroubky v horní části klávesnice zpět na místo.
- 7. Znovu nasaďte okolí klávesnice.
- 8. Nasaďte kryt středního ovládacího panelu (viz [Nasazení krytu středního ovládacího panelu](file:///C:/data/systems/studio1537/cz/sm/cntrcont.htm#wp1185318)).

# <span id="page-25-0"></span> **Sestava západky baterie**

**Dell™ Studio 1535/1536/1537 Servisní příručka**

# <span id="page-25-1"></span>**Demontáž sestavy západky baterie**

**VAROVÁNÍ: Dříve než začnete následující postup, prostudujte si a dodržujte bezpečnostní pokyny dodané k počítači.**

- 1. Dodržujte pokyny uvedené v Než zač[nete](file:///C:/data/systems/studio1537/cz/sm/before.htm#wp1180036).
- 2. Demontujte spodní kryt (viz **Sejmutí spodního krytu**).
- 3. Vyjměte všechny paměťové moduly (viz [Vyjmutí paměťových modulů](file:///C:/data/systems/studio1537/cz/sm/memory.htm#wp1181008)).
- 4. Vyjměte pevný disk (viz [Demontáž pevného disku](file:///C:/data/systems/studio1537/cz/sm/hdd.htm#wp1181881)).
- 5. Vyjměte kartu Mini-Card (viz [Vyjmutí karty Mini](file:///C:/data/systems/studio1537/cz/sm/minicard.htm#wp1182434)-Card).
- 6. Vyjměte sestavu chlazení procesoru (viz [Demontáž sestavy chlazení procesoru](file:///C:/data/systems/studio1537/cz/sm/cpucool.htm#wp1179841)).
- 7. Vyjměte procesor (viz [Vyjmutí modulu procesoru](file:///C:/data/systems/studio1537/cz/sm/cpu.htm#wp1179979)).
- 8. Vyjměte kryt středního ovládacího panelu (viz [Odebrání krytu středního ovládacího panelu](file:///C:/data/systems/studio1537/cz/sm/cntrcont.htm#wp1180217)).
- 9. Vyjměte klávesnici (viz [Demontáž klávesnice](file:///C:/data/systems/studio1537/cz/sm/keyboard.htm#wp1180366)).
- 10. Demontujte sestavu displeje (viz Demontáž [sestavy displeje\)](file:///C:/data/systems/studio1537/cz/sm/display.htm#wp1179842).
- 11. Demontujte opěrku rukou (viz [Demontáž](file:///C:/data/systems/studio1537/cz/sm/palmrest.htm#wp1181048) opěrky rukou).
- 12. Vyjměte optický disk (viz [Demontáž optické jednotky](file:///C:/data/systems/studio1537/cz/sm/optical.htm#wp1180116)).
- 13. Vyjměte základní desku (viz [Demontáž sestavy základní desky](file:///C:/data/systems/studio1537/cz/sm/sysboard.htm#wp1180340)).
- 14. Vyjměte pružinu západky.
- **UPOZORNĚNÍ:** Než vyjmete tlačítko uvolnění, všimněte si orientace západky k zajištění správné instalace při výměně západky.
- 15. Vyjměte šroub ze západky baterie a vysuňte ji ze základny počítače.

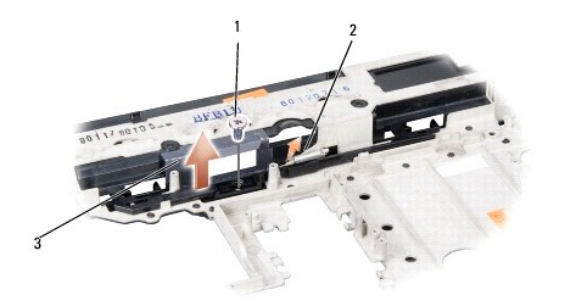

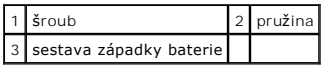

## **Montáž sestavy západky baterie**

**VAROVÁNÍ: Dříve než začnete následující postup, prostudujte si a dodržujte bezpečnostní pokyny dodané k počítači.**

**UPOZORNĚNÍ:** Zkontrolujte, zda je sestava západky baterie správně orientovaná. Při montáži by měl být vrub pro šroub směrem nahoru.

- 1. Zasuňte sestavu západky baterie na místo.
- 2. Nasaďte zpět a utáhněte šroub zabezpečující západku baterie ke krytu počítače.
- 3. Postupujte podle kroků v části [Demontáž sestavy západky baterie](#page-25-1) ve zpětném pořadí.

### <span id="page-27-0"></span> **Paměť Dell™ Studio 1535/1536/1537 Servisní příručka**

VAROVANI: Než začnete provádět jakékoli operace popsané v této části, ujistěte se, že jsou splněny bezpečnostní pokyny uvedené<br>v dokumentaci k počítači.

Paměť počítače můžete navýšit instalací paměťových modulů na systémovou desku. Informace o pamětech podporovaných vaším počítačem získáte ve s*tručná*<br>*referenční příručka,* v části "Technické údaje". Instalujte pouze pamě

**POZNÁMKA:** Paměťové moduly zakoupené od společnosti Dell™ jsou kryty zárukou poskytovanou na počítač.

V počítači se nachází dva sloty SODIMM, "DIMM A" a "DIMM B", přístupné pro uživatele ze spodní části počítače.

**UPOZORNENI:** Potřebujete-li nainstalovat paměťové moduly do obou slotů, nainstalujte paměťový modul do slotu s popiskou "DIMM A" předtím, než<br>nainstalujete paměťový modul do slotu s popiskou "DIMM B".

### **Vyjmutí paměťových modulů**

Paměťové moduly jsou umístěny pod dolním krytem počítače.

- 1. Postupujte podle pokynů v Než začnete
- 2. Otočte počítač a vyjměte kryt základny (viz [Sejmutí spodního krytu](file:///C:/data/systems/studio1537/cz/sm/base.htm#wp1223484)).

**UPOZORNĚNÍ:** Chcete-li předejít poškození slotu paměťového modulu, nepoužívejte nástroje k roztažení zabezpečovacích klapek paměťového modulu.

**UPOZORNENI:** Chcete-li se vyhnout zasažení elektrostatickým výbojem, uzemněte se pomocí uzemňovacího pásku kolem zápěstí nebo pravidelným<br>dotekem nenatřeného kovového povrchu (jako například konektoru na zadní straně počí

- 3. Roztáhněte zajišťovací spony na každém konci modulu opatrně prsty tak, aby modul lehce vyskočil.
- 4. Odeberte modul ze slotu.

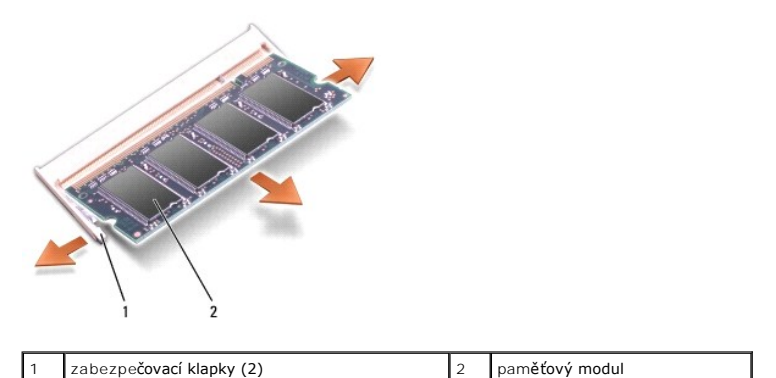

### **Výměna paměťových modulů**

- **UPOZORNĚNÍ:** Chcete-li se vyhnout zasažení elektrostatickým výbojem, uzemněte se pomocí uzemňovacího pásku kolem zápěstí nebo pravidelným dotekem nenatřeného kovového povrchu (jako například konektoru na zadní straně počítače).
- 1. Srovnejte výřez v konektoru na okraji modulu se západkou na slotu.
- 2. Tlakem zasuňte modul v úhlu 45° do slotu a poté jej točte směrem nahoru, dokud nezapadne na své místo. Pokud neuslyšíte zapadnutí, vyjměte modul a poté jeho instalaci zopakujte.

**POZNÁMKA:** Pokud není paměťový modul nainstalován správně, počítač nemusí nastartovat. Pro tuto chybu neexistuje žádná chybová zpráva.

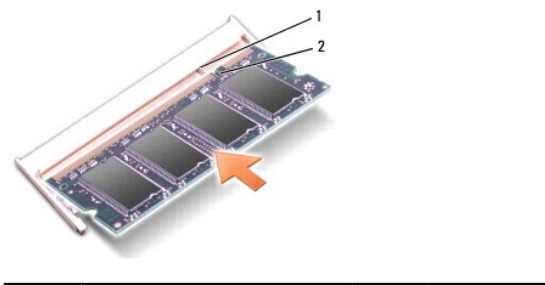

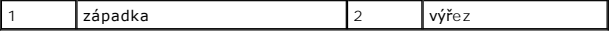

**UPOZORNENI:** Pokud je možné dolní kryt zavřít jen obtížně, odeberte modul a nainstalujte jej znovu. Budete-li se snažit zavřít dolní kryt silou, můžete<br>poškodit svůj počítač.

- 3. Namontujte spodní kryt (viz [Výměna spodního krytu](file:///C:/data/systems/studio1537/cz/sm/base.htm#wp1217063)).
- 4. Zasouvejte baterii do přihrádky, dokud nezapadne na místo, nebo připojte adaptér střídavého napájení k počítači a zásuvce ve zdi.
- 5. Zapněte počítač.

Počítač při startu nalezne další paměť a automaticky zaktualizuje informace o konfiguraci systému.

Chcete-li ověřit množství paměti instalované v počítači, klepněte na tlačítko **Start** ® **Nápověda a podpora**® **Systémové informace Dell**.

### <span id="page-29-0"></span> **Mikrofon Dell™ Studio 1535/1536/1537 Servisní příručka**

VAROVANI: Než začnete provádět jakékoli operace popsané v této části, ujistěte se, že jsou splněny bezpečnostní pokyny uvedené<br>v dokumentaci k počítači.

**UPOZORNENI:** Chcete-li se vyhnout zasažení elektrostatickým výbojem, uzemněte se pomocí uzemňovacího pásku kolem zápěstí nebo pravidelným<br>dotekem nenatřeného kovového povrchu (jako například konektoru na zadní straně počí

UPOZORNĚNÍ: Chcete-li předcházet poškození systémové desky, musíte odebrat baterii z její přihrádky předtím, než začnete provádět práce uvnitř počítače.

## **Vyjmutí modulu mikrofonu**

**POZNAMKA:** Pokud jste si objednali přídavnou kameru, nebude k dispozici analogový mikrofon. Místo něho budou s kamerou dodány mikrofony<br>digitálního pole.

- 1. Postupujte podle pokynů v Než zač[nete.](file:///C:/data/systems/studio1537/cz/sm/before.htm#wp1180036)
- 2. Vysuňte opěrku rukou. Viz [Demontáž](file:///C:/data/systems/studio1537/cz/sm/palmrest.htm#wp1181048) opěrky rukou.
- 3. Odpojte kabel mikrofonu ze systémové desky a vyjměte modul mikrofonu.

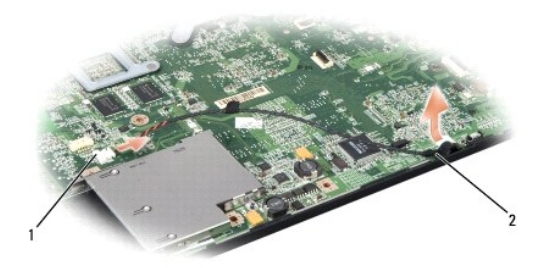

1 konektor Mikrofonu 2 modul Mikrofonu

# **Výměna modulu mikrofonu**

- 1. Připojte konektory desky USB/Audio ke konektorům základní desky.
- 2. Připojte kabel mikrofonu ke konektoru na základní desce.
- 3. Namontujte opěrku rukou (viz Montáž opě[rky rukou](file:///C:/data/systems/studio1537/cz/sm/palmrest.htm#wp1181144)).

<span id="page-30-0"></span>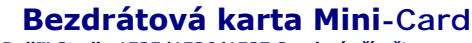

**Dell™ Studio 1535/1536/1537 Servisní příručka**

VAROVANI: Než začnete provádět jakékoli operace popsané v této části, ujistěte se, že jsou splněny bezpečnostní pokyny uvedené<br>v dokumentaci k počítači.

**UPOZORNĚNÍ:** Chcete-li předcházet poškození systémové desky, musíte odebrat baterii z její přihrádky předtím, než začnete provádět práce uvnitř ٥ počítače.

Počítač podporuje tři sloty pro kartu Mini-Card:

- l Dva sloty karty Mini-Card plné velikosti pro WWAN, WPAN, UWB, Bluetooth
- 1 Jeden slot karty Mini-Card poloviční velikosti pro síť WLAN

**POZNÁMKA:** V závislosti na konfiguraci systému nemusí být jedna z karet Mini-Card k dispozici.

Podporované typy karet Mini-Card jsou tyto:

- l Bezdrátová místní síť (WLAN) karta Mini-Card poloviční velikosti
- l Ultra Wide Band (UWB) karta Mini-Card úplné velikosti
- l Mobilní širokopásmové připojení nebo bezdrátová síť WWAN karta Mini-Card úplné velikosti
- <sup>l</sup> Bezdrátová osobní síť (WPAN) nebo interní karta s bezdrátovou technologií Bluetooth® karta Mini-Card úplné velikosti

**POZNÁMKA:** Počítač podporuje pouze dvě karty Mini-Card úplné velikosti a jednu kartu Mini-Card poloviční velikosti.

**POZNÁMKA:** Slot WLAN podporuje kartu Mini-Card poloviční velikosti.

# **Vyjmutí karty Mini-Card**

- 1. Dodržujte pokyny uvedené v Než zač[nete](file:///C:/data/systems/studio1537/cz/sm/before.htm#wp1180036).
- 2. Demontujte spodní kryt (viz [Sejmutí spodního krytu](file:///C:/data/systems/studio1537/cz/sm/base.htm#wp1223484)).
- **UPOZORNĚNÍ:** Při odpojování kabelu držte konektor nebo ouško pro vytahování, nikoli samotný kabel. Některé kabely jsou vybaveny konektory s pojistkami; pokud rozpojujete tento typ kabelu, p**řed rozpojením kabelu pojistky stiskně**te. P**ři odtahování konektorů** od sebe je udržujte rovnoměrně<br>seřízené, abyste neohnuli některé kolíky konektorů. Také se před zapoje
- 3. Odpojte dva anténní kabely od karty Mini-Card.

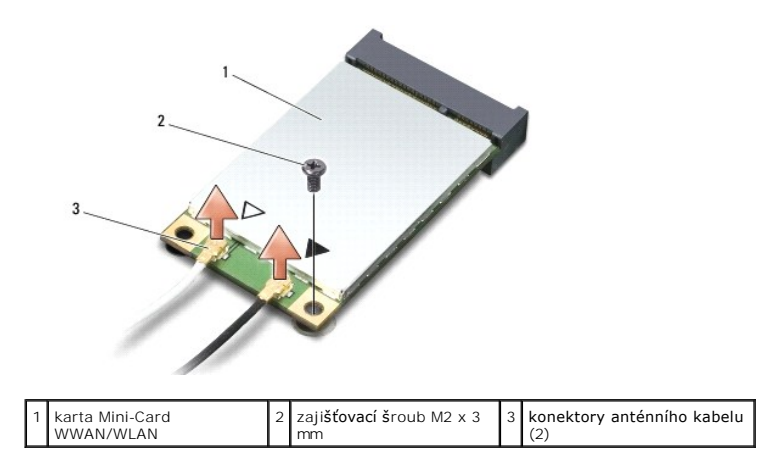

**POZNÁMKA:** Pokud vyjímáte kartu Mini-Card WPAN/UWB, odpojte od ní modrý anténní kabel.

4. Vyjměte upevňovací šroub, který připojuje kartu Mini-Card k systémové desce.

5. Zvedněte kartu Mini-Card z konektoru systémové desky.

<span id="page-31-0"></span>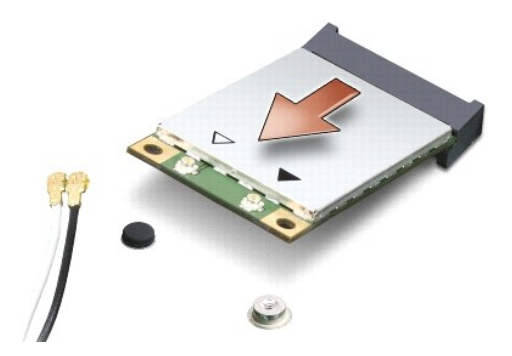

0 **UPOZORNÉNÍ:** V době, kdy karta Mini-Card není v počítači, uchovávejte ji v ochranném antistatickém obalu. Další informace najdete v části "Ochrana<br>před elektrostatickým výbojem" v bezpečnostních informacích dodaných s poč

# **Vkládání karty Mini-Card**

0 **UPOZORNENI:** Vložte kartu UWB Mini-Card do slotu WWAN nebo WPAN. Nevkládejte kartu UWB Mini-Card do slotu pro kartu WLAN. Může dojít k<br>poškození počítače.

- 1. Dodržujte pokyny uvedené v Než zač[nete](file:///C:/data/systems/studio1537/cz/sm/before.htm#wp1180036).
- 2. Vyjměte novou kartu Mini-Card z obalu.

**UPOZORNĚNÍ:** Pevně zatlačte na kartu, aby se zasunula na své místo. Při použití příliš velké síly je možné, že poškodíte konektor.

3. Vložte konektor karty Mini-Card v úhlu 45 stupňů do příslušného konektoru systémové desky. Konektor karty WLAN je například označen **WLAN** atd.

- 4. Zatlačte druhý konec karty Mini-Card do slotu a utáhněte upevňovacím šroubem.
- 5. Připojte příslušné anténní kabely ke kartě Mini-Card, kterou instalujete. Následující tabulka uvádí barevné schéma anténního kabelu pro všechny karty Mini-Card podporované vaším počítačem.

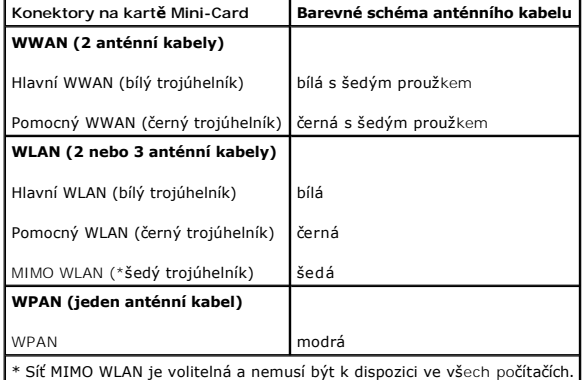

**POZNÁMKA:** Šedý anténní kabel nemusí být k dispozici ve všech počítačích. Přítomnost šedého anténního kabelu v přihrádce pro kartu Mini-Card závisí na typu displeje.

- 6. Zajistěte nepoužité kabely antény pomocí ochranného návleku Mylar.
- 7. Nasaďte dolní kryt zpět a utáhněte upevňovací šroubky.
- 8. Zasouvejte do pouzdra novou baterii, až zaklapne na místě.
- 9. Nainstalujte ovladače a nástroje do počítače podle potřeby. Další informace získáte v *Průvodci technologiemi Dell*.

**POZNÁMKA:** Pokud instalujte komunikační kartu z jiného zdroje než Dell, je nutné nainstalovat příslušné ovladače a programy. Další informace získáte v *Průvodci technologiemi Dell*.

# <span id="page-33-0"></span> **Optická jednotka**

**Dell™ Studio 1535/1536/1537 Servisní příručka**

# **Demontáž optické jednotky**

- 1. Postupujte podle pokynů v Než zač[nete.](file:///C:/data/systems/studio1537/cz/sm/before.htm#wp1180036)
- 2. Demontujte opěrku rukou (viz [Demontáž](file:///C:/data/systems/studio1537/cz/sm/palmrest.htm#wp1181048) opěrky rukou).
- 3. Vyjměte tři šrouby na optické jednotce a vysuňte optickou jednotku z pozice.

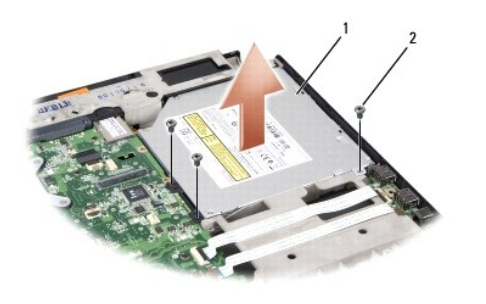

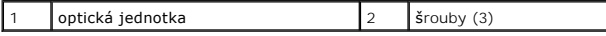

# **Montáž optické jednotky**

- 1. Připojte konektor optické jednotky ke konektoru na základní desce.
- 2. Nasaďte a utáhněte tři šrouby na optické jednotce.
- 3. Namontujte opěrku rukou (viz **Montáž** opě[rky rukou](file:///C:/data/systems/studio1537/cz/sm/palmrest.htm#wp1181144)).

# **Odstranění vsuvky optické jednotky**

- 1. Postupujte podle pokynů v Než zač[nete.](file:///C:/data/systems/studio1537/cz/sm/before.htm#wp1180036)
- 2. Demontujte opěrku rukou (viz [Demontáž](file:///C:/data/systems/studio1537/cz/sm/palmrest.htm#wp1181048) opěrky rukou).
- 3. Vyjměte tři šrouby na optické jednotce a vysuňte optickou jednotku z pozice.
- 4. Vysuňte vsuvku optické jednotky a vyjměte ji.

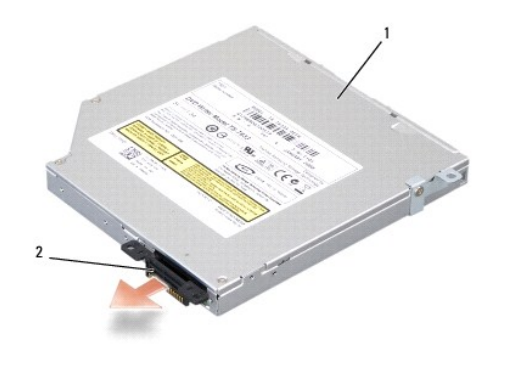

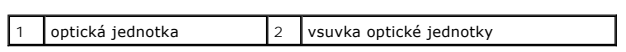

<span id="page-35-0"></span> **Opěrka rukou Dell™ Studio 1535/1536/1537 Servisní příručka**

# **Demontáž opěrky rukou**

**VAROVÁNÍ: Dříve než začnete následující postup, prostudujte si a dodržujte bezpečnostní pokyny dodané k počítači.**

- 1. Dodržujte pokyny uvedené v Než zač[nete](file:///C:/data/systems/studio1537/cz/sm/before.htm#wp1180036).
- 2. Demontujte spodní kryt (viz **Sejmutí spodního krytu**).
- 3. Vyjměte osm šroubů ze spodní části počítače.

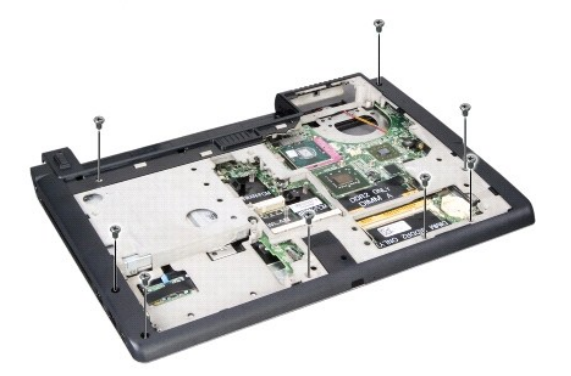

- 4. Vyjměte všechny karty Mini-Card (viz [Vyjmutí karty Mini](file:///C:/data/systems/studio1537/cz/sm/minicard.htm#wp1182434)-Card).
- 5. Zasuňte a vyjměte všechny karty ExpressCard nebo karty médií.
- 6. Demontujte sestavu displeje (viz Demontáž [sestavy displeje\)](file:///C:/data/systems/studio1537/cz/sm/display.htm#wp1179842).
- 7. Vyjměte osm šroubů u opěrky dlaně.
- 8. Vyjměte dotykovou podložku, čtečku otisků prstů a konektory reproduktorů ze systémové desky.

**UPOZORNĚNÍ:** Nepoužívejte k oddělení opěrky rukou od počítače sílu. Pokud se setkáte s odporem, opatrně ohněte nebo přitlačte na opěrku rukou,<br>nebo ji přitlačte postupně podél okraje, směrem od místa odporu, dokud se opěr

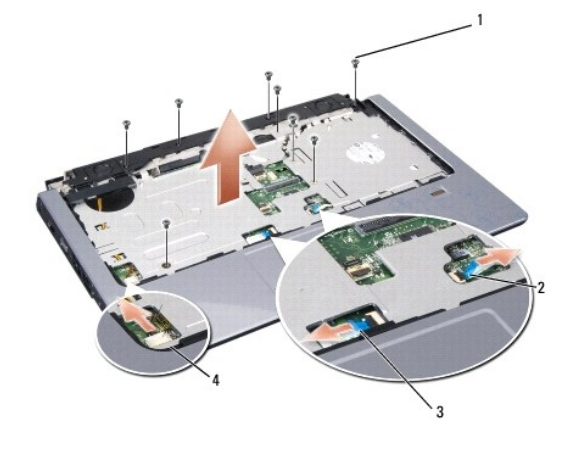

<span id="page-36-0"></span>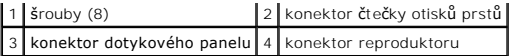

9. Pohybujte opěrkou rukou zleva doprava a opatrně ji zvedejte podél zadního okraje poblíž závěsných ramen, pak ji jemně nadzvedněte a vysuňte z počítače.

# **Montáž opěrky rukou**

### **VAROVÁNÍ: Dříve než začnete následující postup, prostudujte si a dodržujte bezpečnostní pokyny dodané k počítači.**

- 1. Vyrovnejte opěrku rukou se základnou počítače a opatrně ji přitlačte na místo.
- 2. Připojte dotykovou podložku, čtečku otisků prstů a konektory reproduktorů k systémové desce.
- 3. Nasaďte osm šroubů u opěrky dlaně.
- 4. Namontujte sestavu displeje (viz **Montáž** [sestavy displeje\)](file:///C:/data/systems/studio1537/cz/sm/display.htm#wp1179924).
- 5. Vyměňte karty Minicard (viz **[Vkládání karty Mini](file:///C:/data/systems/studio1537/cz/sm/minicard.htm#wp1182689)-Card)**.
- 6. Nasaďte osm šroubů ve spodní části počítače.
- 7. Namontujte spodní kryt (viz [Výměna spodního krytu](file:///C:/data/systems/studio1537/cz/sm/base.htm#wp1217063)).

<span id="page-37-0"></span> **Sestava reproduktoru Dell™ Studio 1535/1536/1537 Servisní příručka**

# **Demontáž sestavy reproduktoru**

**VAROVÁNÍ: Dříve než začnete následující postup, prostudujte si a dodržujte bezpečnostní pokyny dodané k počítači.**

- 1. Dodržujte pokyny uvedené v Než zač[nete](file:///C:/data/systems/studio1537/cz/sm/before.htm#wp1180036).
- 2. Demontujte opěrku rukou (viz [Demontáž](file:///C:/data/systems/studio1537/cz/sm/palmrest.htm#wp1181048) opěrky rukou).
- 3. Vyjměte čtyři šrouby (dva na každé straně) reproduktorů.
- 4. Uvolněte kabel reproduktoru z upevňujících pojistek na opěrce rukou a vysuňte sestavení reproduktoru.

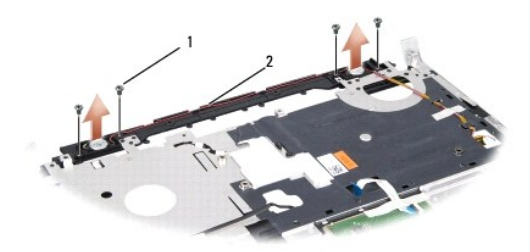

1 šrouby (4) 2 kabel reproduktoru

# **Montáž sestavy reproduktoru**

**VAROVÁNÍ: Dříve než začnete následující postup, prostudujte si a dodržujte bezpečnostní pokyny dodané k počítači.**

- 1. Nasaďte a utáhněte čtyři šrouby upevňující sestavu reproduktoru k opěrce dlaně.
- 2. Opatrně protáhněte kabely reproduktoru bezpečnostními pojistkami na opěrce dlaně.
- 3. Namontujte opěrku rukou (viz Montáž opě[rky rukou](file:///C:/data/systems/studio1537/cz/sm/palmrest.htm#wp1181144)).

# <span id="page-38-0"></span> **Sestava systémové desky**

**Dell™ Studio 1535/1536/1537 Servisní příručka**

Cip systému BIOS na základní desce obsahuje servisní tag, který je uveden také na čárovém kódu v dolní části počítače. Souprava pro výměnu základní desky<br>obsahuje médium, které obsahuje nástroj pro přenos servisního štítku

# <span id="page-38-1"></span>**Demontáž sestavy základní desky**

**VAROVÁNÍ: Dříve než začnete následující postup, prostudujte si a dodržujte bezpečnostní pokyny dodané k počítači.**

- 1. Dodržujte pokyny uvedené v Než zač[nete](file:///C:/data/systems/studio1537/cz/sm/before.htm#wp1180036).
- 2. Vyjměte paměťový modul nebo moduly (viz [Vyjmutí paměťových modulů](file:///C:/data/systems/studio1537/cz/sm/memory.htm#wp1181008)).
- 3. Vyjměte pevný disk (viz [Demontáž pevného disku](file:///C:/data/systems/studio1537/cz/sm/hdd.htm#wp1181881)).
- 4. Vyjměte kartu Mini-Card (viz [Vyjmutí karty Mini](file:///C:/data/systems/studio1537/cz/sm/minicard.htm#wp1182434)-Card).
- 5. Vyjměte sestavu chlazení procesoru (viz [Demontáž sestavy chlazení procesoru](file:///C:/data/systems/studio1537/cz/sm/cpucool.htm#wp1179841)).
- 6. Vyjměte procesor (viz [Vyjmutí modulu procesoru](file:///C:/data/systems/studio1537/cz/sm/cpu.htm#wp1179979)).
- 7. Vyjměte kryt středního ovládacího panelu (viz [Odebrání krytu středního ovládacího panelu](file:///C:/data/systems/studio1537/cz/sm/cntrcont.htm#wp1180217)).
- 8. Vyjměte klávesnici (viz [Demontáž klávesnice](file:///C:/data/systems/studio1537/cz/sm/keyboard.htm#wp1180366)).
- 9. Demontujte sestavu displeje (viz **Demontáž** [sestavy displeje\)](file:///C:/data/systems/studio1537/cz/sm/display.htm#wp1179842).
- 10. Demontujte opěrku rukou (viz [Demontáž](file:///C:/data/systems/studio1537/cz/sm/palmrest.htm#wp1181048) opěrky rukou).
- 11. Vyjměte optický disk (viz [Demontáž optické jednotky](file:///C:/data/systems/studio1537/cz/sm/optical.htm#wp1180116)).

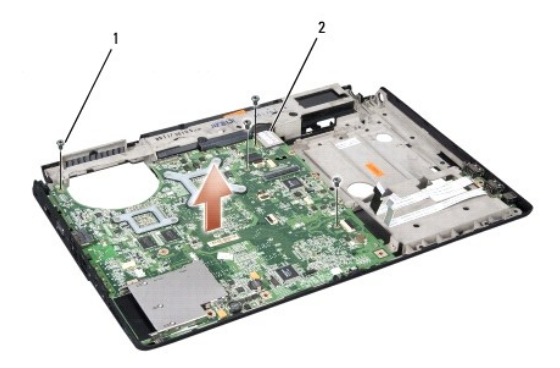

### 1 šrouby (4) 2 konektor základní desky

- 12. Vyjměte čtyři šrouby z horní části základní desky.
- 13. Odpojte kabel základní desky a vyjměte ji.

**POZNÁMKA:** V závislosti na konfiguraci systému může být počet šroubů zde znázorněný vyšší než počet šroubů ve vašem počítači.

# **Montáž sestavy základní desky**

**VAROVÁNÍ: Dříve než začnete následující postup, prostudujte si a dodržujte bezpečnostní pokyny dodané k počítači.**

**UPOZORNĚNÍ:** Zkontrolujte, zda nejsou žádné volné kabely zachyceny pod základní deskou.

- 1. Vraťte základní desku na místo.
- 2. Vraťte čtyři šrouby v horní části základní desky.
- 3. Připojte kabel základní desky.
- 4. Postupujte podle kroků v části [Demontáž sestavy základní desky](#page-38-1) ve zpětném pořadí.

**Dell™ Studio 1535/1536/1537 Servisní příručka**

# **Poznámky, upozornění a varování**

**POZNÁMKA:** POZNÁMKA označuje důležité informace, které pomáhají lepšímu využití počítače.

**UPOZORNĚNÍ:** UPOZORNĚNÍ upozorňuje na možné poškození hardwaru nebo ztrátu dat a obsahuje pokyny, jak těmto problémům předejít.

**VAROVÁNÍ: VAROVÁNÍ upozorňuje na potenciální poškození majetku a riziko úrazu nebo smrti.** 

Pokud jste zakoupili počítač řady Dell™ n Series, neplatí pro vás žádný odkaz na operační systém Microsoft® Windows® uvedený v této příručce.

### **Změna informací v tomto dokumentu vyhrazena. © 2008 Dell Inc. Všechna práva vyhrazena.**

Jakákoli reprodukce bez písemného povolení společnosti Dell Inc. je přísně zakázána.

Ochranné známky používané v tomto textu: *Dell* a logo DELL jsou ochranné známky společnosti Dell Inc.: *Microsoft, Windows a Windows Vista* jsou ochranné známky nebo<br>registrované ochranné známky společnosti Microsoft Corp

Ostatní obchodní značky a názvy mohou být v tomto dokumentu použily buď v souvislosti s organizacemí, které si<br>Společnost Dell Inc. se zříká všech vlastnických nároků na ochranné známky a obchodní značky jiné než vlastní.

Srpen 2008 Rev. A01